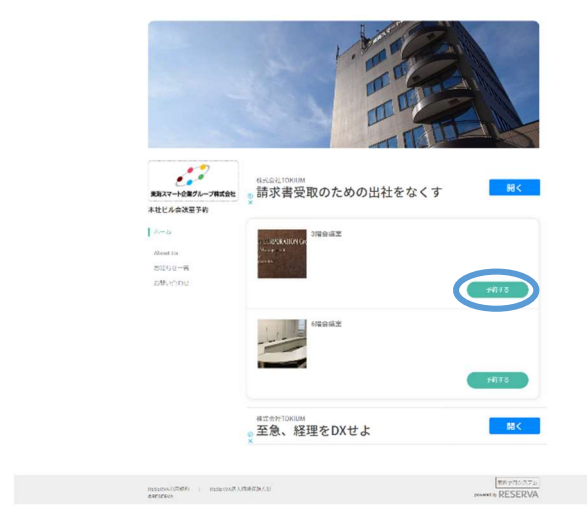

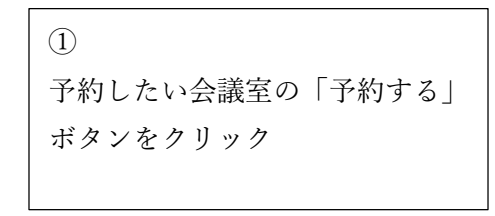

## □ 日程選択 ●時間単位予約  $\odot$ 2022年09月  $\odot$  $\begin{array}{r} 09/18 \\ \hline 1 \\ \hline \end{array}$  $09/15$ <br>  $*$  $09/16$ 09/19<br>月  $09/13$  $\frac{09/14}{*}$  $\begin{array}{c} 09/17 \\ \pm \end{array}$  $\overline{\circ}$  $\overline{\circ}$  $\circ$  $\overline{\circ}$  $\times$  $\circ$  $\circ$  $\circ$  $\circ$  $\circ$  $\times$ 09:00  $\circ$  $\circ$  $\circ$  $\circ$  $\circ$  $\mathbf{x}$  $\circ$  $\circ$  $\circ$  $\circ$  $\circ$  $^{\times}$  $\circ$  $\circ$  $\circ$  $\circ$  $\circ$  $\circ$  $\circ$  $\circ$  $\circ$  $\circ$  $\circ$  $\circ$ 10:00  $\circ$  $\circ$  $\circ$  $\circ$  $\circ$  $\circ$  $\circ$  $\circ$  $\circ$  $\circ$  $\circ$  $\circ$  $\circ$  $\circ$  $\circ$  $\circ$  $\circ$  $\circ$  $\circ$  $\circ$  $\circ$  $\circ$  $\circ$  $\circ$ 11:00  $\circ$  $\circ$  $\circ$  $\circ$  $\circ$  $\circ$  $\circ$  $\circ$  $\circ$  $\circ$  $\circ$  $\circ$  $\circ$  $\circ$  $\circ$  $\circ$  $\circ$  $\circ$  $\circ$  $\circ$  $\circ$  $\circ$  $\circ$  $\circ$ 12:00  $\circ$  $\circ$  $\circ$  $\circ$  $\circ$  $\circ$  $\circ$  $\circ$  $\circ$  $\circ$  $\circ$  $\circ$  $\circ$  $\circ$  $\circ$  $\circ$  $\circ$  $\circ$  $\circ$  $\circ$  $\circ$  $\circ$  $\circ$  $\circ$ 13:00  $\circ$  $\circ$  $\circ$  $\circ$  $\circ$  $\circ$  $\circ$  $\circ$  $\circ$  $\circ$  $\circ$  $\circ$  $\circ$  $\circ$  $\circ$  $\circ$  $\circ$  $\circ$  $\circ$  $\circ$  $\circ$  $\circ$  $\circ$ 14:00  $\begin{array}{c|c} \circ \\ \circ \end{array}$  $\frac{0}{0}$  $\circ$  $\circ$  $\circ$  $\circ$  $\circ$  $\overline{\circ}$  $\circ$  $\circ$ 2022年09月14日(水) 09 v : 00 v ~ 10 v : 00 v 1時間 (変更する) 決定

## ② ページ下部のカレンダーから予 約したい日時を選択し、終了時間 をプルダウンで入力。決定を押 す。

 $\mathbb{R}$ 

 $\circ$ 

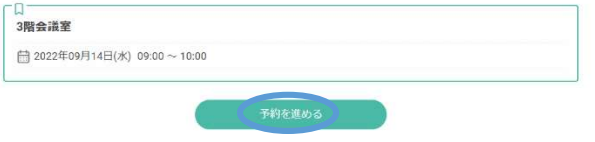

③ 内容を確認し、「予約を進める」を クリック

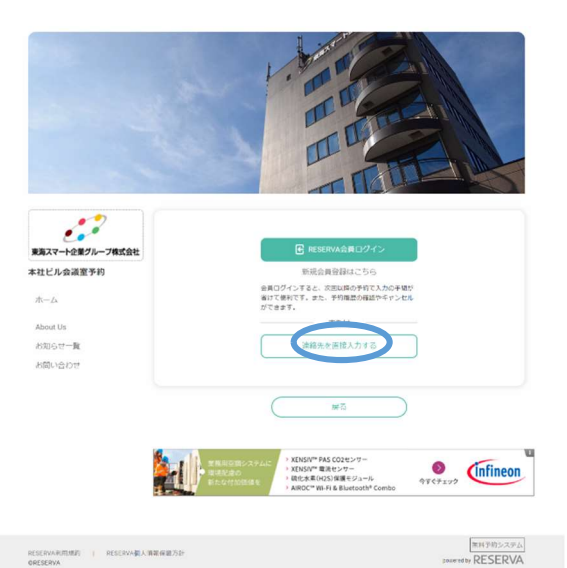

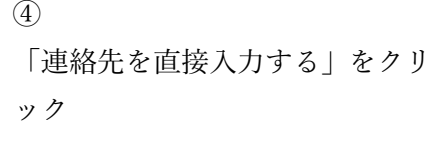

 $\begin{tabular}{lll} \multicolumn{2}{l}{{\bf RUSENABMBB}} & & & \\ & \multicolumn{2}{l}{\bf RUSENABLMBABDB} \\ & & \multicolumn{2}{l}{\bf QUSLNNABLMBABDB} \\ \end{tabular}$ 

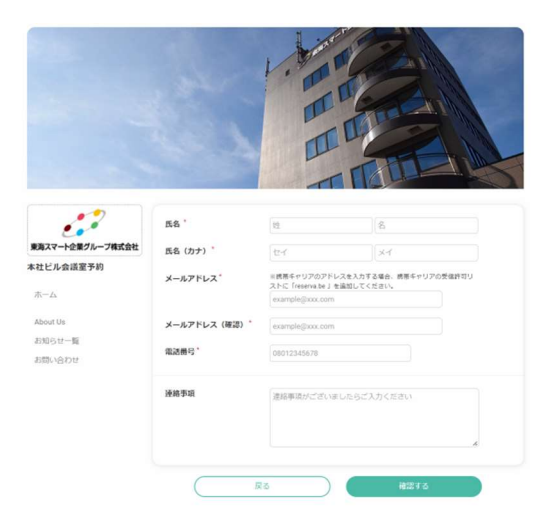

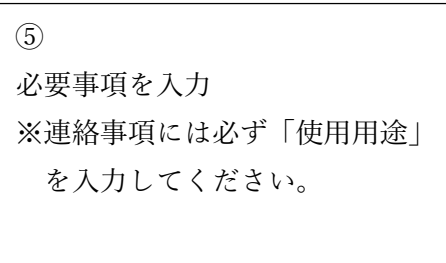

⑥入力後、「RESERVA 利用規約に 同意する」にチェックを入れて完 了を押す。